## Power Point bemutató

[A képeket itt találod.](http://users.atw.hu/sinkovicsbea/tananyag/ppt/dolgozat/dolgozatkepek.html)

Beállítások az összes dián:

- betűtípus Microsoft Sans Serif
- betűméret -28
- betűszín sötétzöld
- Háttér: Egyéni háttér/Kitöltési effektusok/Anyagminta/Homokszín
- A képeket a "Képek" oldalról válaszd!
- $\bullet$  1. dia
- Cím: betűtípus Microsoft Sans Serif
- betűméret 60
- betűszín sötétzöld
- betűstílus félkövér, dőlt
- animációs beállítás: színes írógép

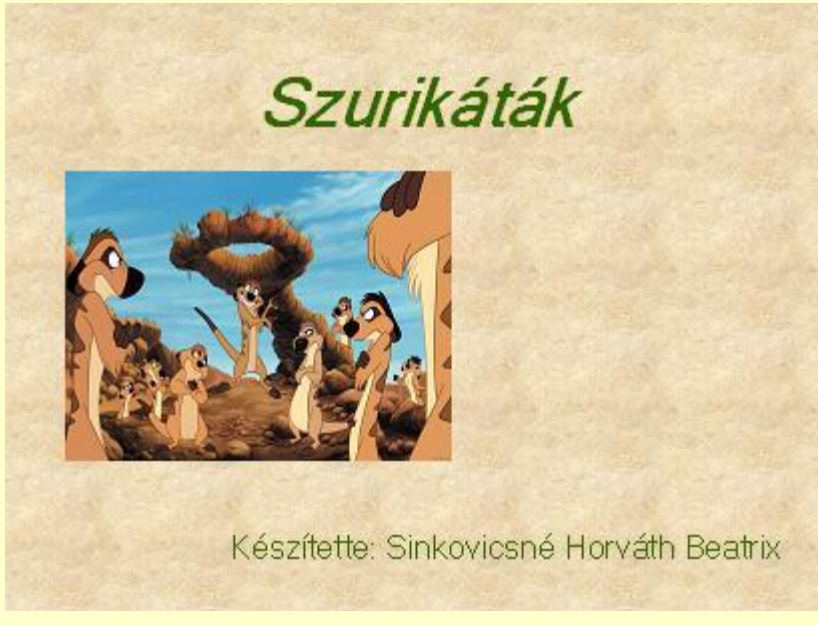

- $\bullet$  2. dia
- A napot a ClipArtból válaszd!
- A nap és a térkép megjelenéséhez az animációs beállítás: "megjelenés" legyen!

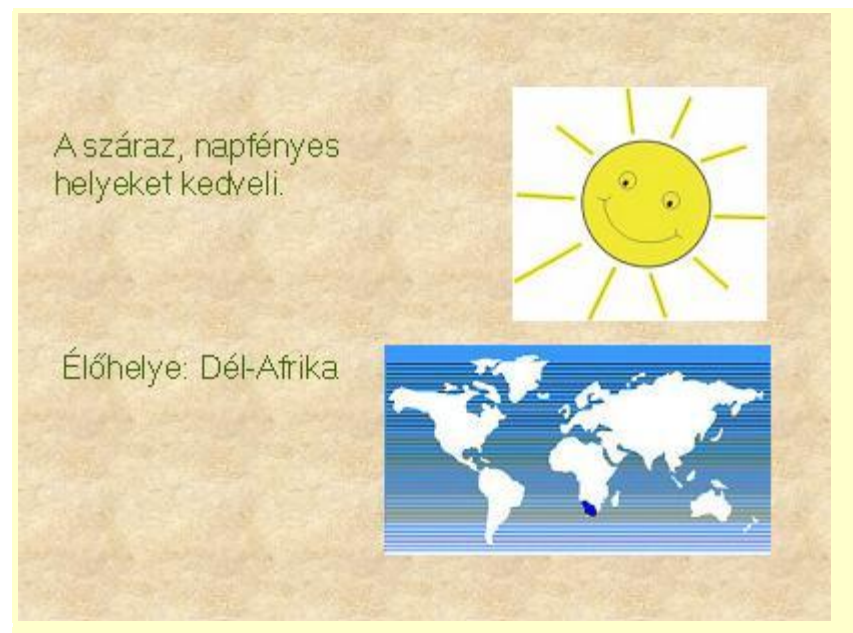

- $-3.$  dia
- A szöveg és a nyíl "beúszással" jelenjen meg!

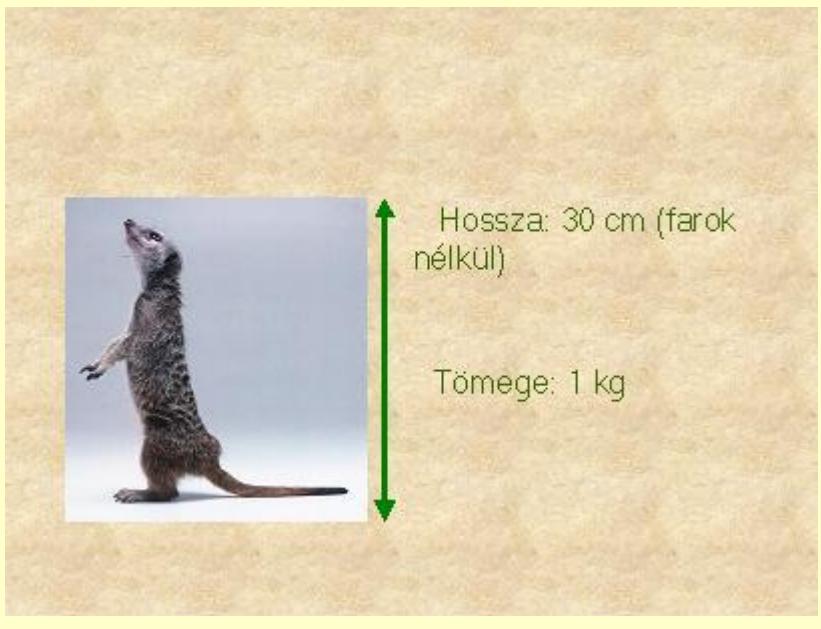

4. dia

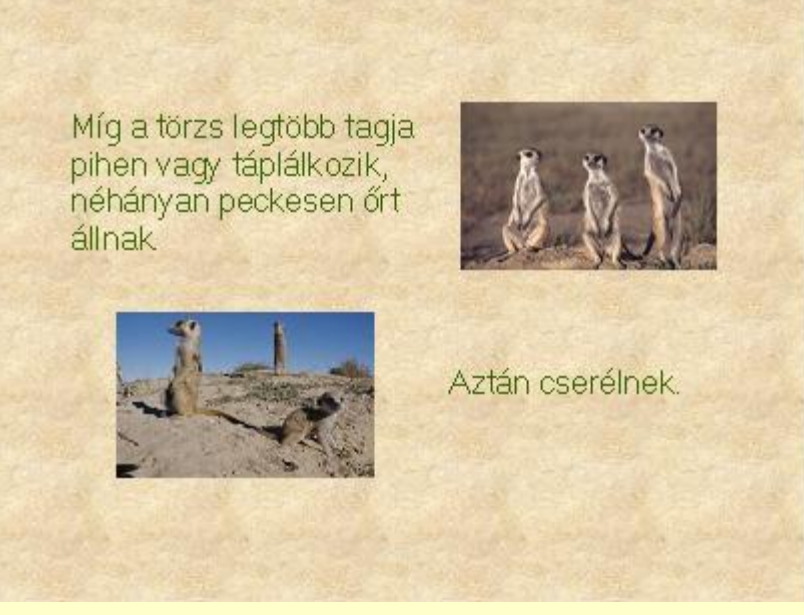

 $\bullet$  5. dia

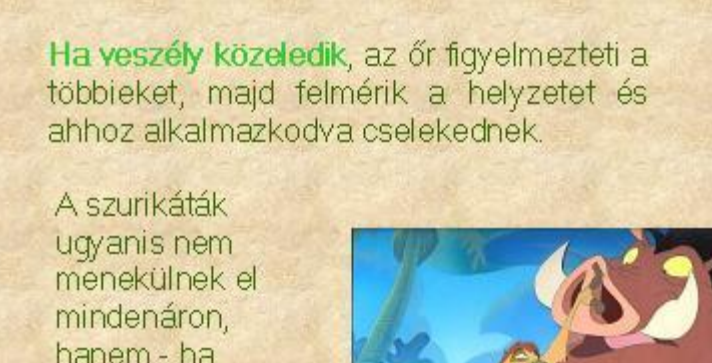

hanem - ha nincs más módmegfutamítják az ellenséget.

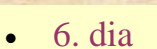

Az öt pont animációs beállítása: "szétoszlik".  $\bullet$ 

## Szurikáták öt pontja: 1. Soha ne add fell 2. Ne csak ravasz légy, légy bátor is! 3. Olyan társakat keress, akikben megbáhatszl 4. Báz a társaidbant 5. Ne ijedj meg semmitől, legalábbis ne mutasd, hogy tele a gatyád!

- 7. dia  $\bullet$
- A szöveg olyan beállításokkal jelenjen meg, mint az első dián a cím!

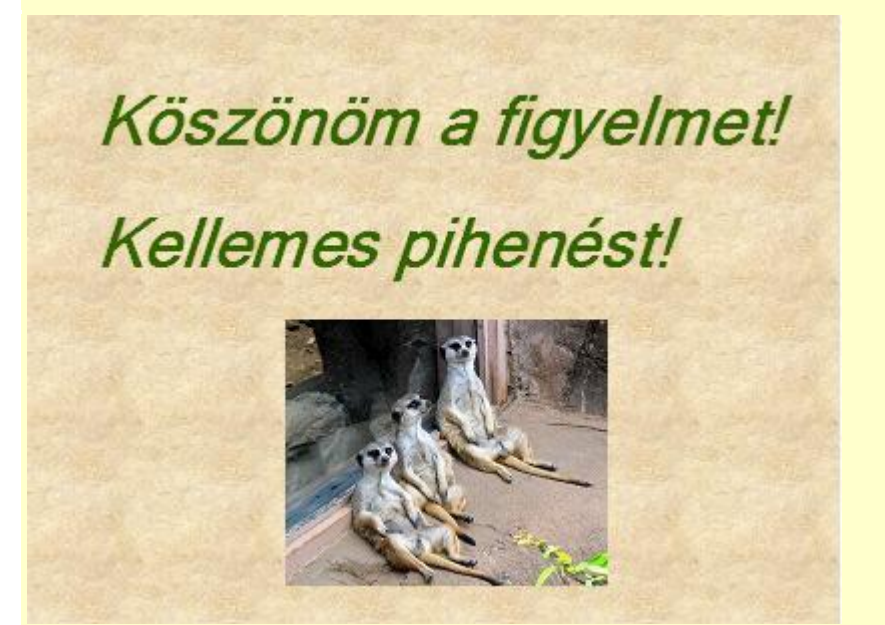